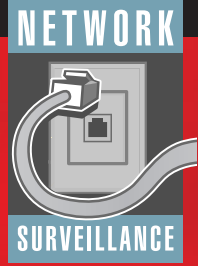

# **LOREX MONITOR NETWORK SETUP GUIDE**

### **Step 1: Set up the Lorex Monitor**

This section will help you in setting up and configuring your Camera(s) and PC(s) to be able to view the video images from within your Local Area Network (LAN).

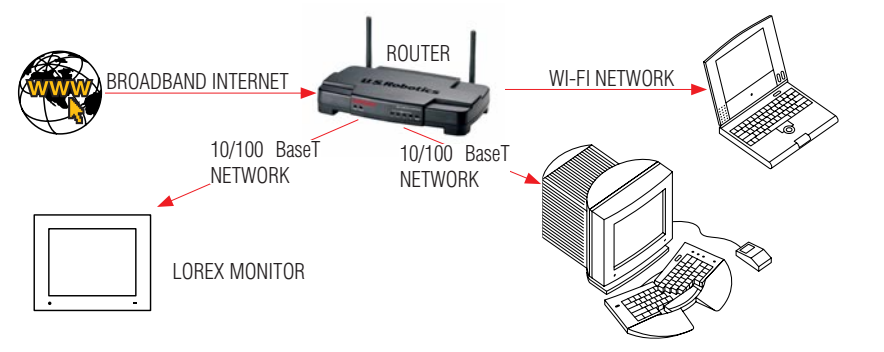

# **Step 1A:**

Connect one or more cameras to the Monitor's video input sockets.

### **Step 1B:**

Connect your Lorex Monitor to a spare LAN port on your broadband router or network switch using the network cable supplied with the device ( or an equivalent cat5 network cable). Note that a router is required.

# **Step 1C:**

Connect the power cable into the Monitor and plug the other end into a 110V AC socket. Press the on/off button on the front panel to turn the unit on.

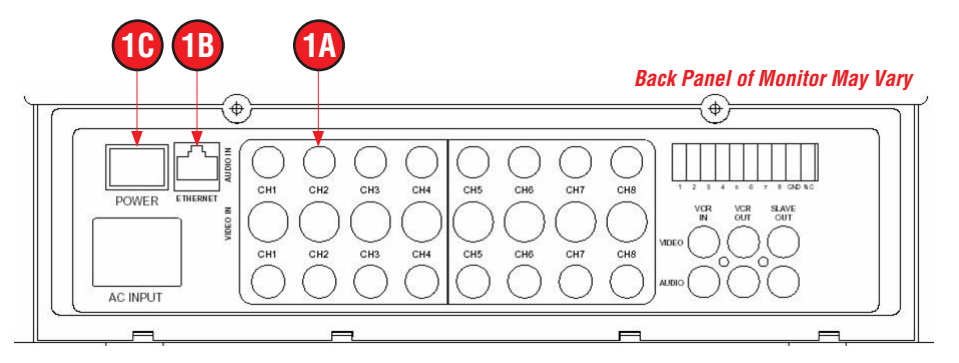

You should verify a few things at this point:

- The Screen lights up.
- The Video images appear on the screen.
- The yellow and/or green leds under the network socket are flashing

If these are not correct, check your cabling and power connections.

# **Step 2: Configure the Remote Viewing capability**

Insert the CD into CD-reader of your Windows 2000 or Windows XP computer. Wait for the CD to autostart.

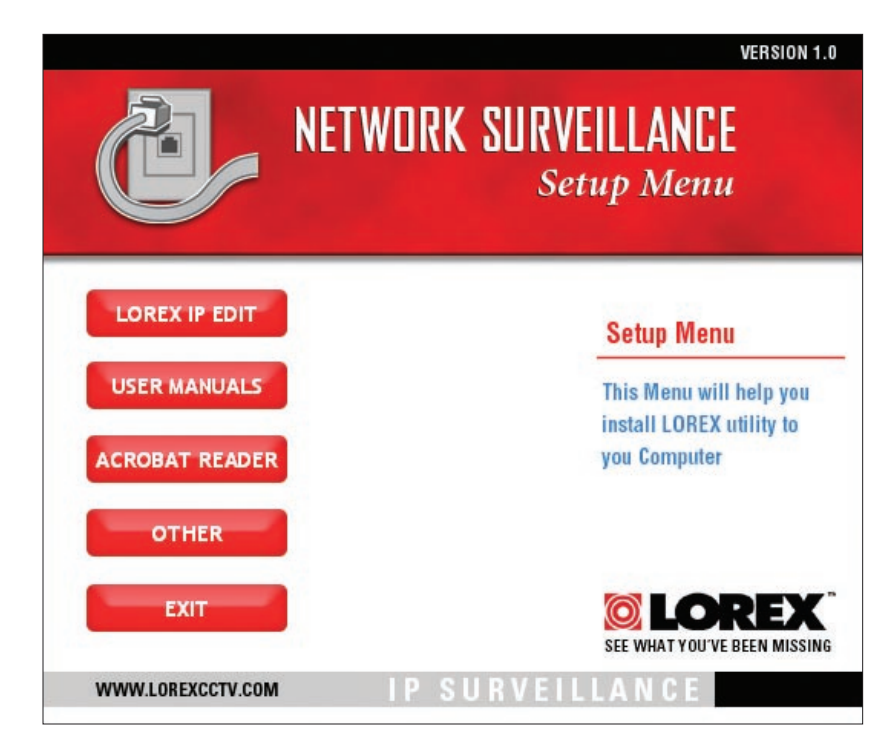

Select the 'Lorex IP Edit' option from the screen. (If it does not autostart you can manually run the ipedit.exe program found in the LorexUtility directory on the CD).

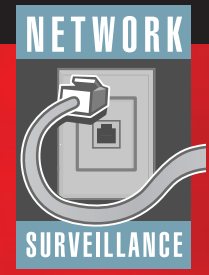

# **LOREX MONITOR NETWORK SETUP GUIDE**

### **LOREX IP Edit**

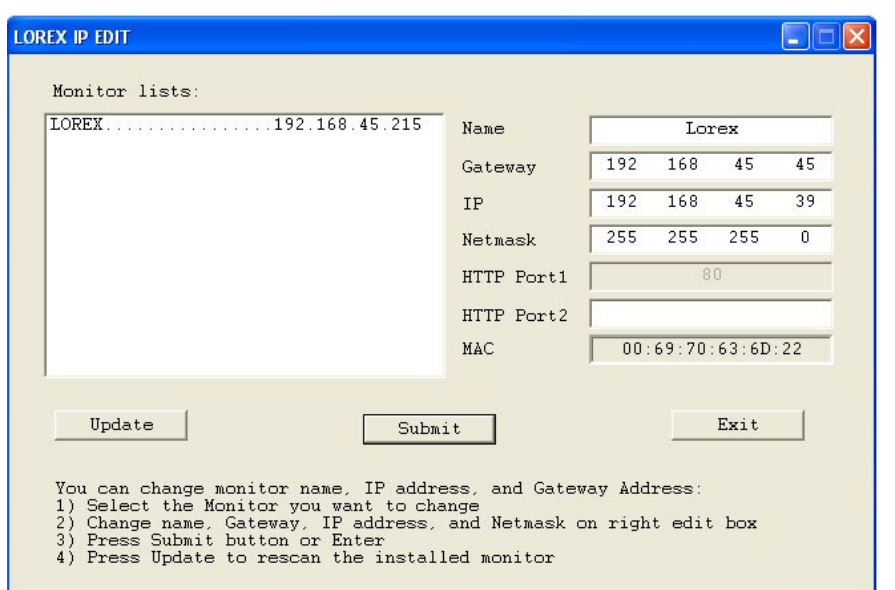

This screen will display the IP address of the Lorex Monitor. Click on the item in the left-hand pane and the details will be displayed to the right. To change any of the parameters(if necessary), enter in the new values and click 'Submit'.

You must have a valid IP address for this to work properly. However, if you are not sure which numbers to use and the current configuration appears to be working, then leave the configuration as it is.

#### **Before you Exit the program, make a note of the IP address.**

### **Step 3: Test the Network Access**

Start up your web browser and enter the network address of the Lorex Monitor. Please ensure that activeX is enabled on your browser. Please refer to the manual for more information.

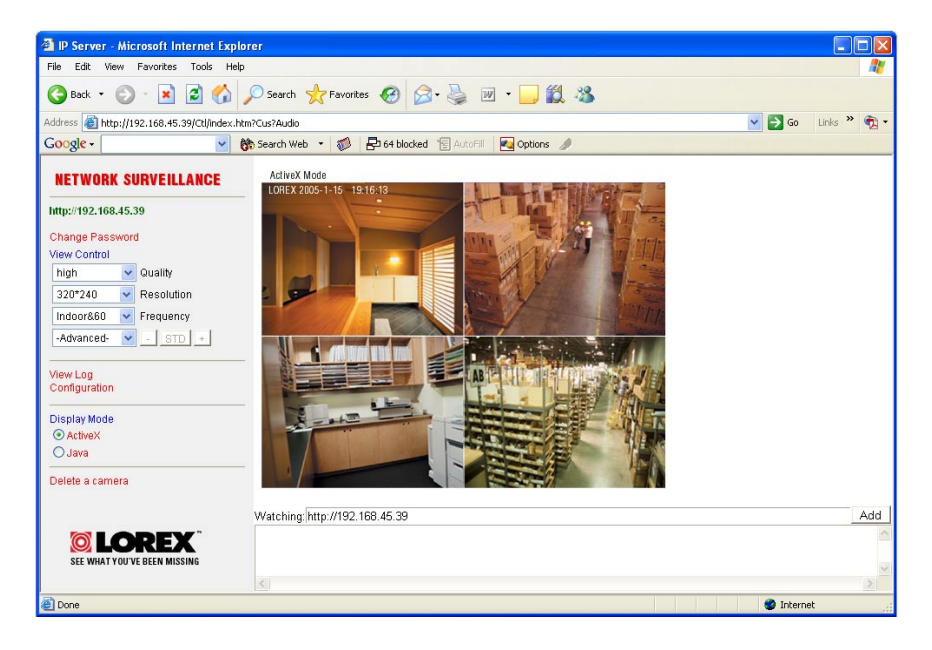

#### **Setting up Remote access from the Internet**

For information on accessing your Lorex Monitor from a remote location on the Internet, please consult the manual. For additional information including technical support, FAQs, updated user manuals and advanced **CLOREX** PLAYER surveillance software, visit our web site:

**www.lorexcctv.com/ips110**

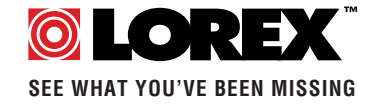

# **www.lorexcctv.com** I P S U R V E I L L A N C E